# 광운대학교 경영대학원

# 애플**(**아이폰**)**

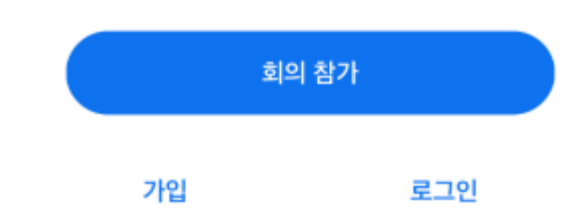

### \*주어진 링크를 바로 클릭 시에는 해당 화면이 뜨지 않음

<회의참가> 클릭 (회원가입 없이 회의 참가 가능)

Zoom 어플리케이션 실행 시 첫 화면

회의 ID를 Zoom 화면에 입력

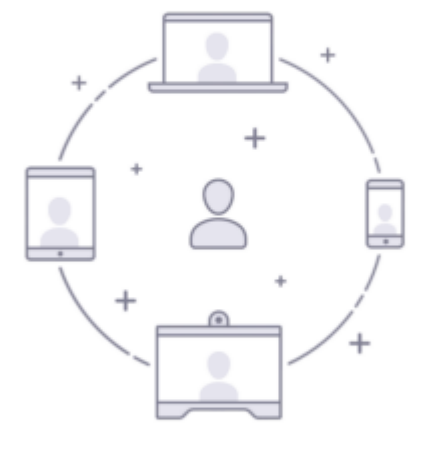

바로 비디오 회의를 시작하거나 참가합니다

회의 시작

 $0.00000$ 

දුරු

## 회의실 참여 전 이름을 반드시 실명으로 변경

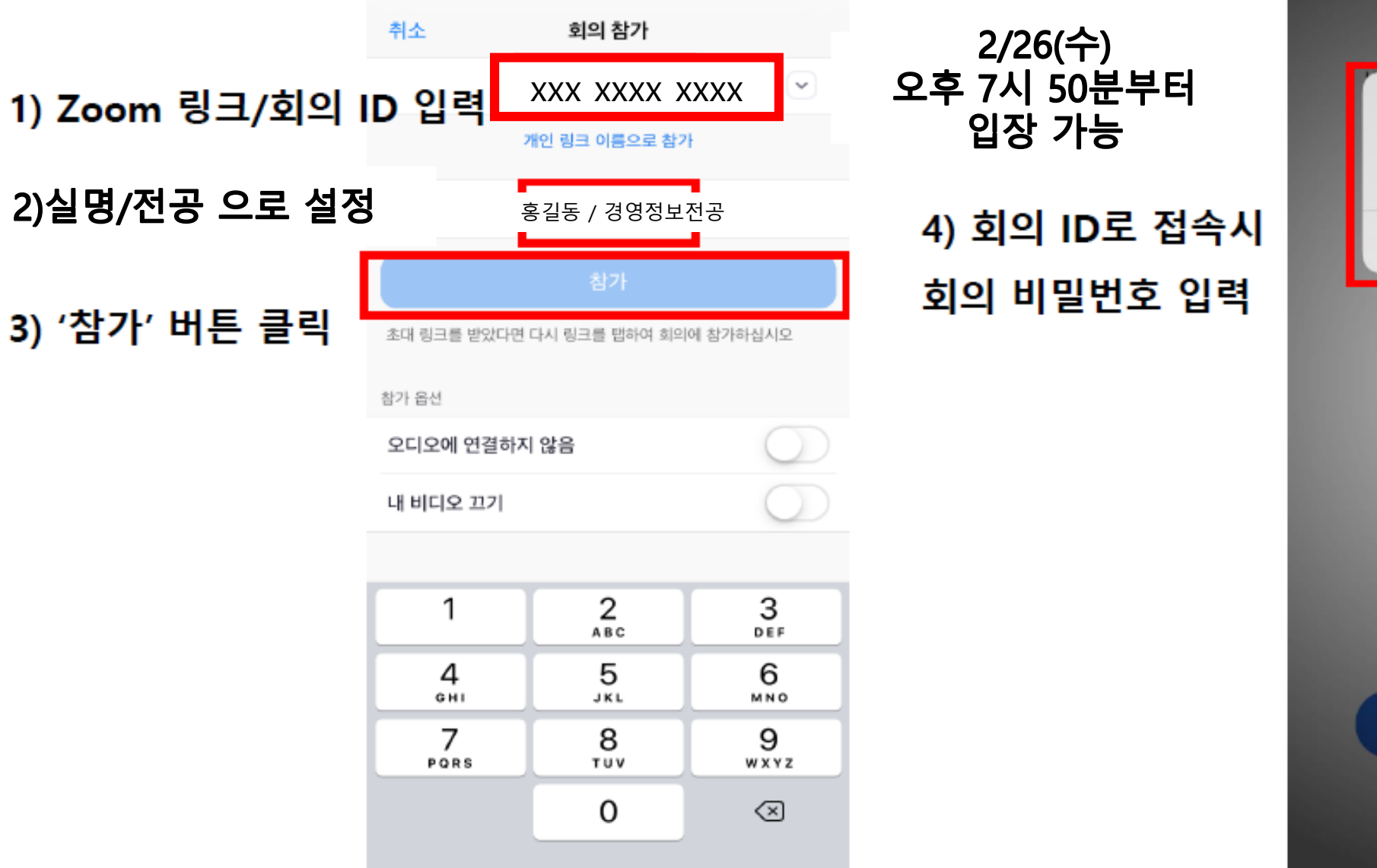

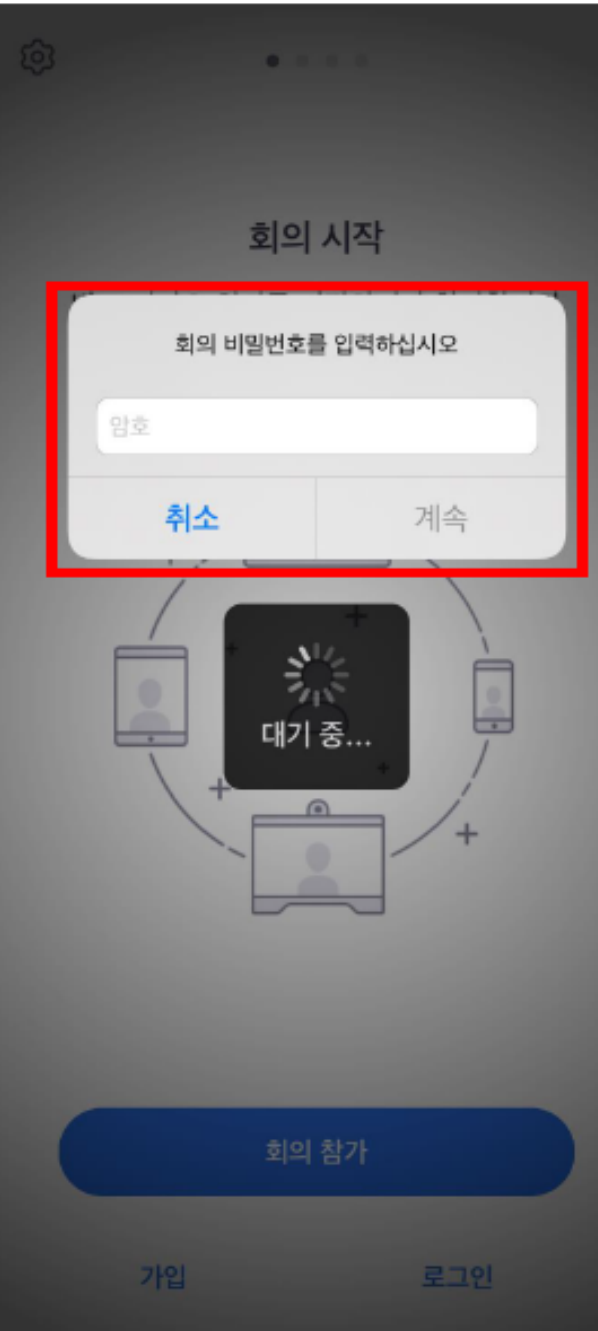

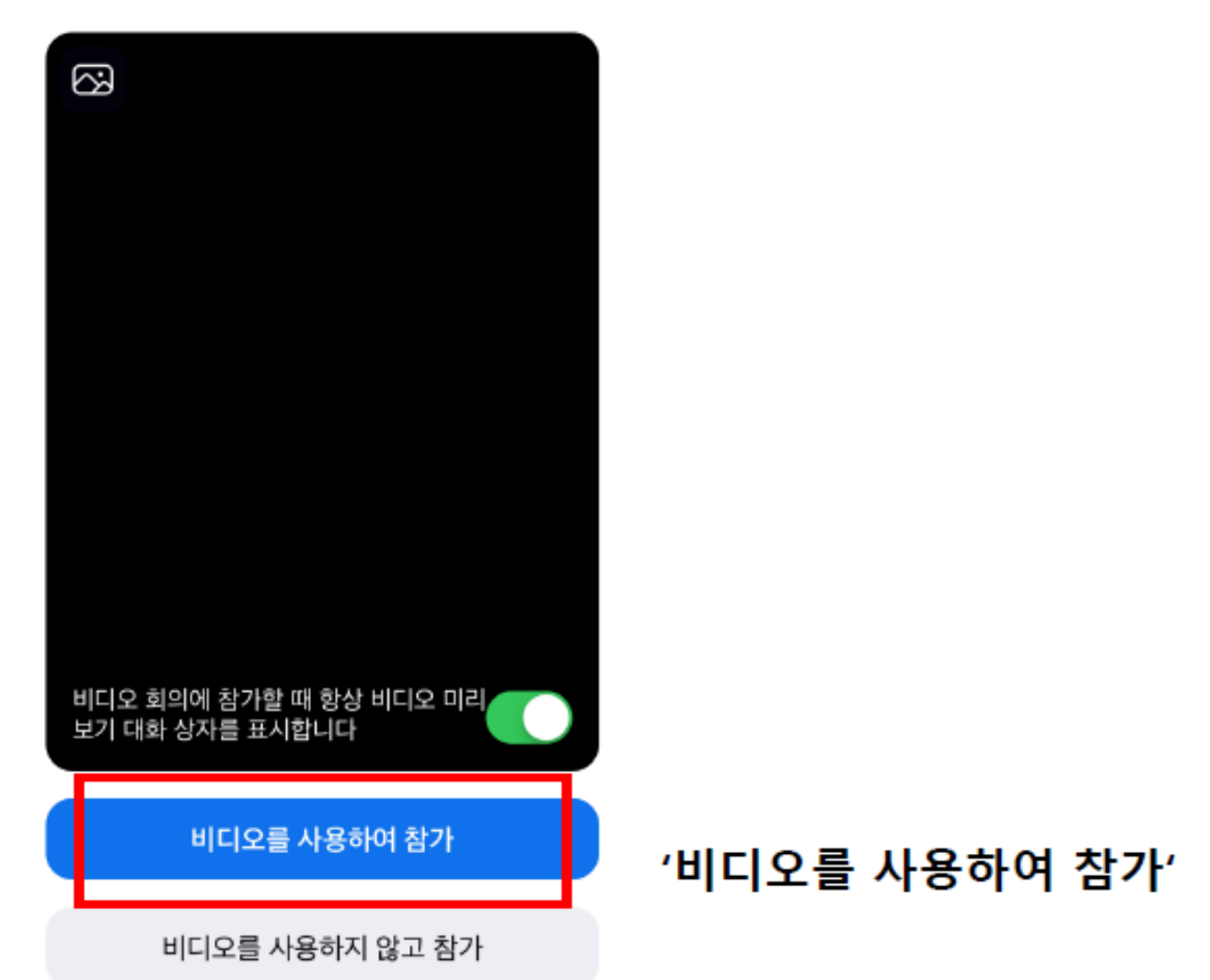

#### 비디오 미리보기

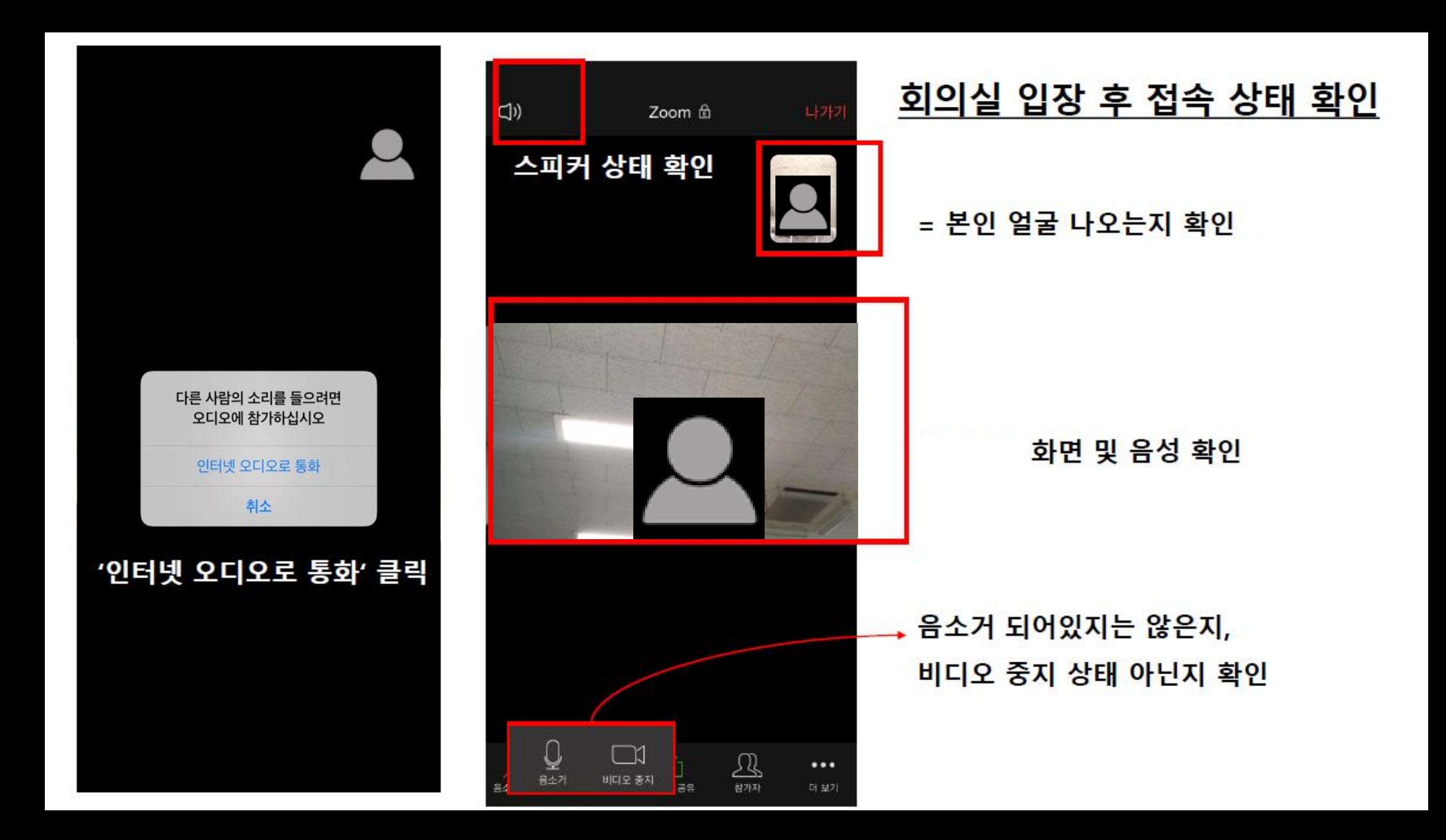

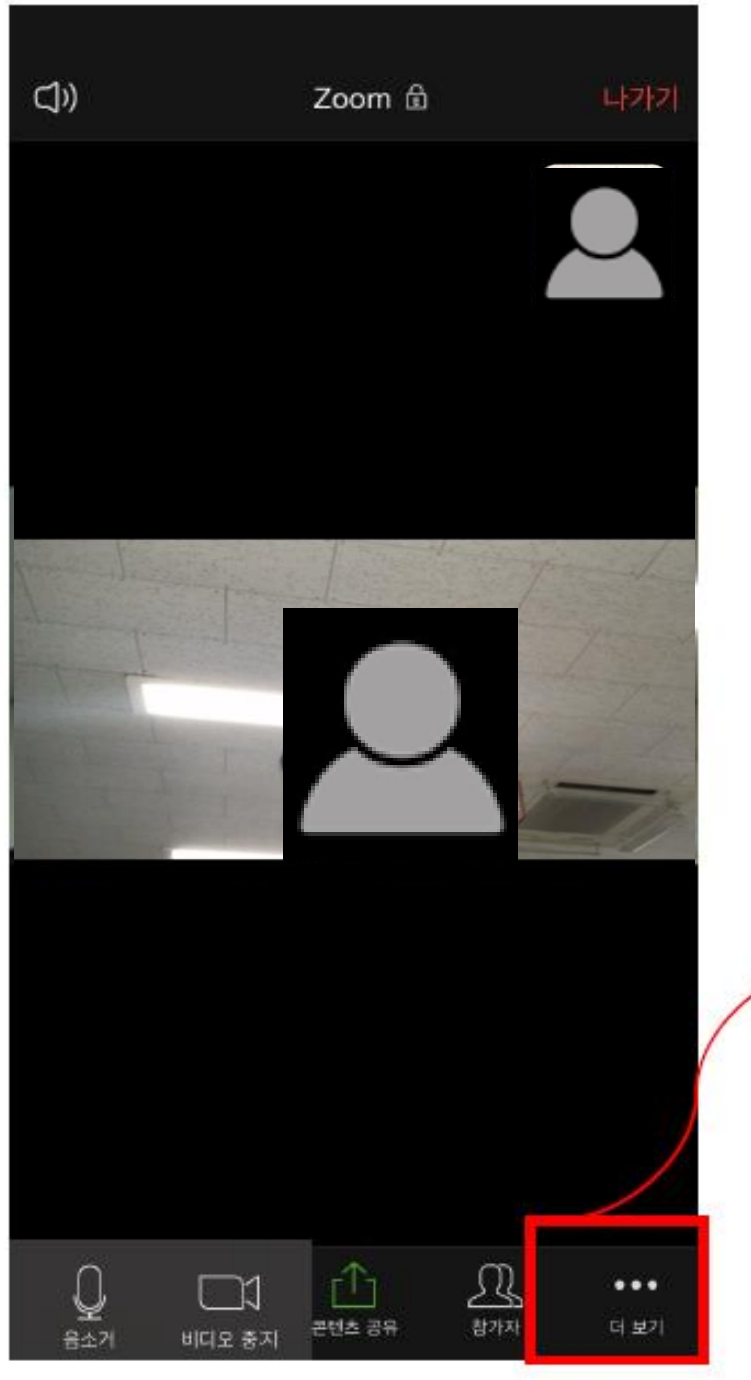

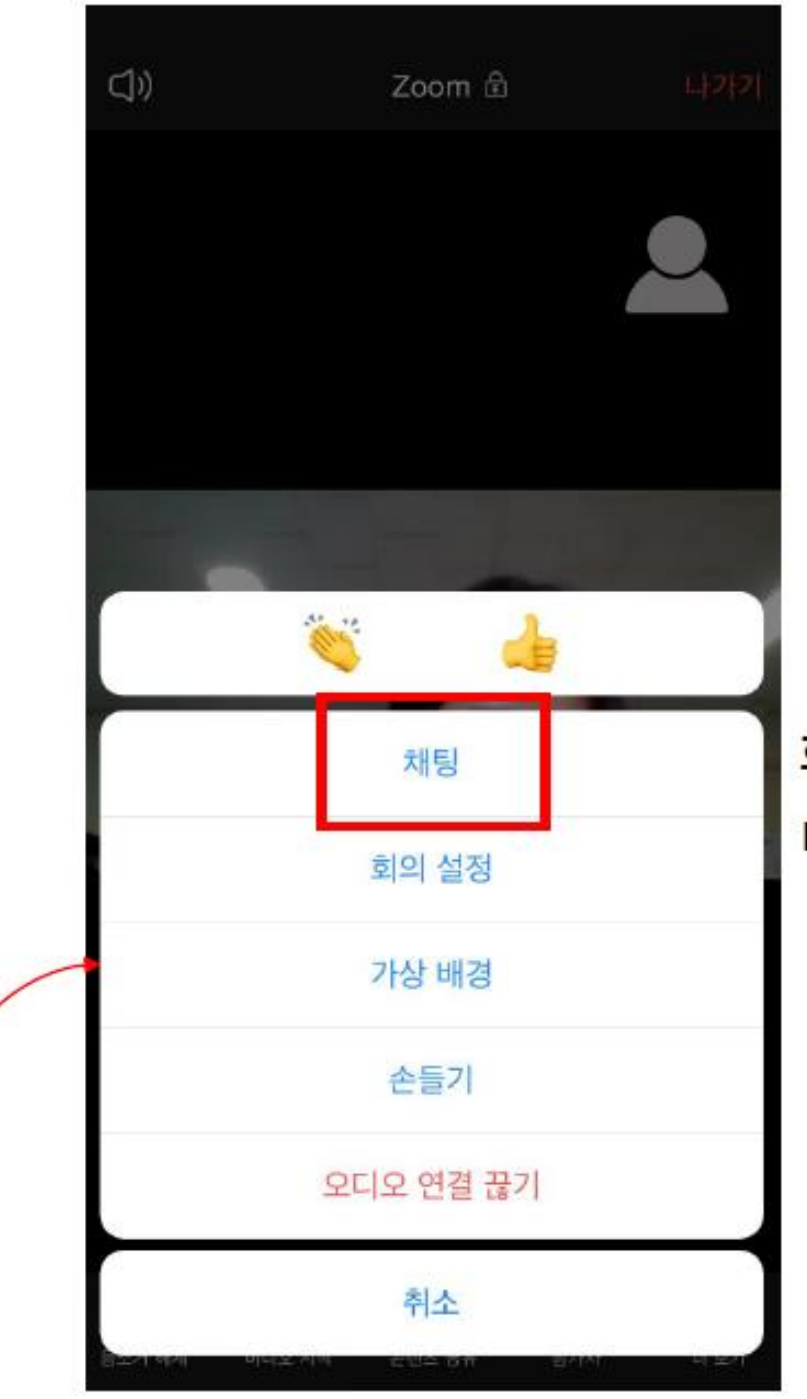

#### 화면 / 음성 등 문제 발생 시 더보기 → 채팅 클릭하여 질문 가능